Création d'applications multifenêtres sous DELPHI

> **Formulaire d'affichage Boîte de dialogue**

> > **Ricco Rakotomalala Université Lumière Lyon 2**

## Pourquoi plusieurs fenêtres ?

Meilleure organisation de l'interface, échange d'informations entre formulaires : (1) Certaines fenêtres servent à l'affichage de résultats : formulaires d'affichage, fenêtre non modale ; (2) d'autres à interagir avec l'utilisateur : boîtes de dialogues, fenêtre modale.

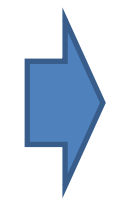

Dans tous les cas il s'agit de formulaires (2 fichiers créés pour chaque formulaire : \*.dfm et \*.pas)

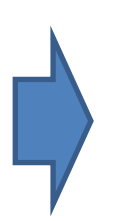

On s'intéresse aux fenêtres créées par l'utilisateur dans ce support. Il existe par ailleurs des fenêtres standards Windows (ex. OpenDialog, SaveDialog, ...)

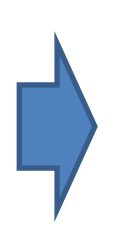

On s'intéresse à l'organisation SDI (Single Document Interface) dans ce support. Un formulaire joue le rôle de fenêtre principale, les autres gravitent autour.

Affichage d'informations

# **FORMULAIRE D'AFFICHAGE**

## Point de départ, formulaire principal

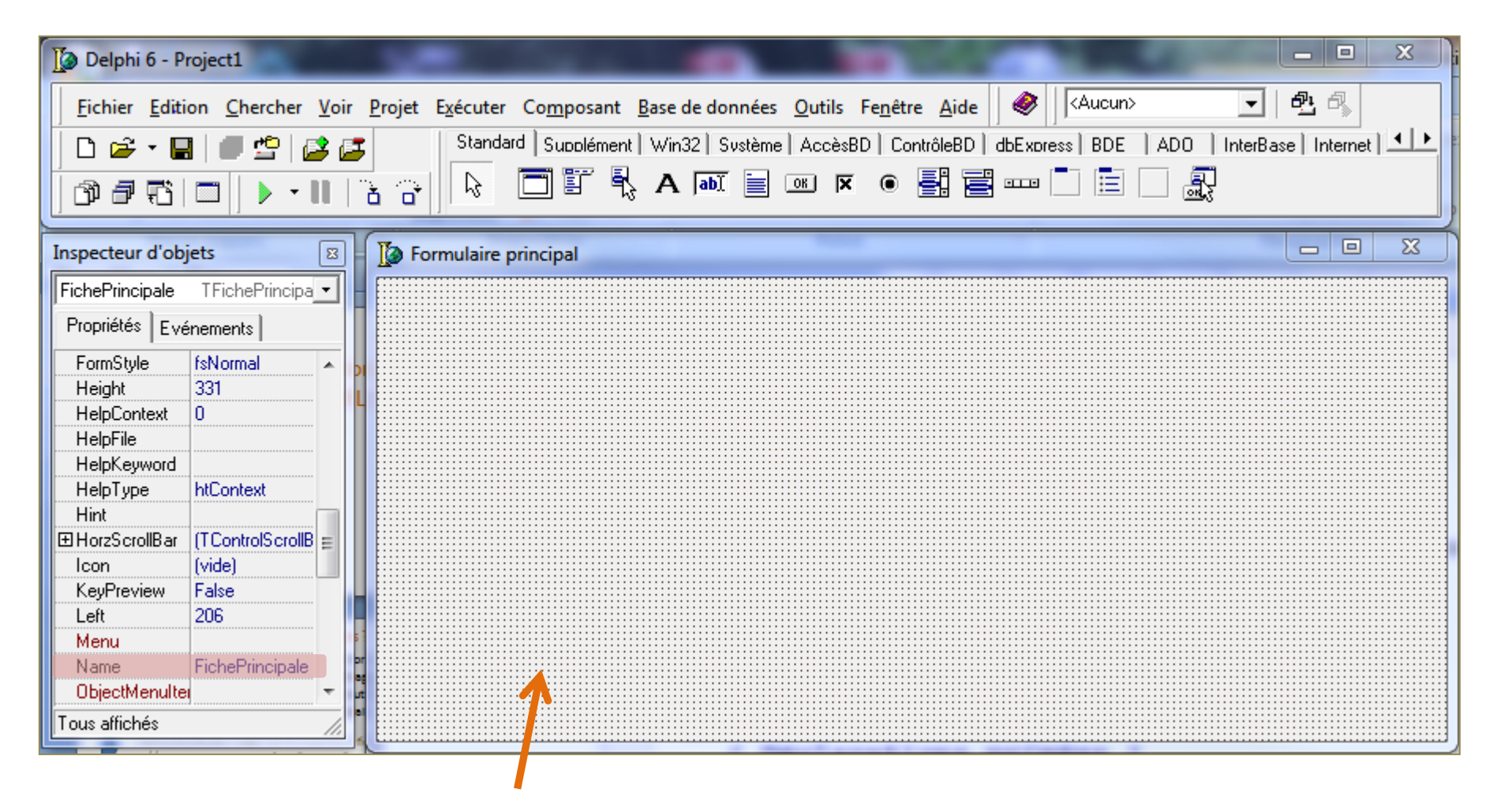

Le premier formulaire créé fait office de fenêtre principale (avec les menus) On peut modifier la fenêtre principale d'une application (cf. PROJET / OPTIONS / onglet FICHES)

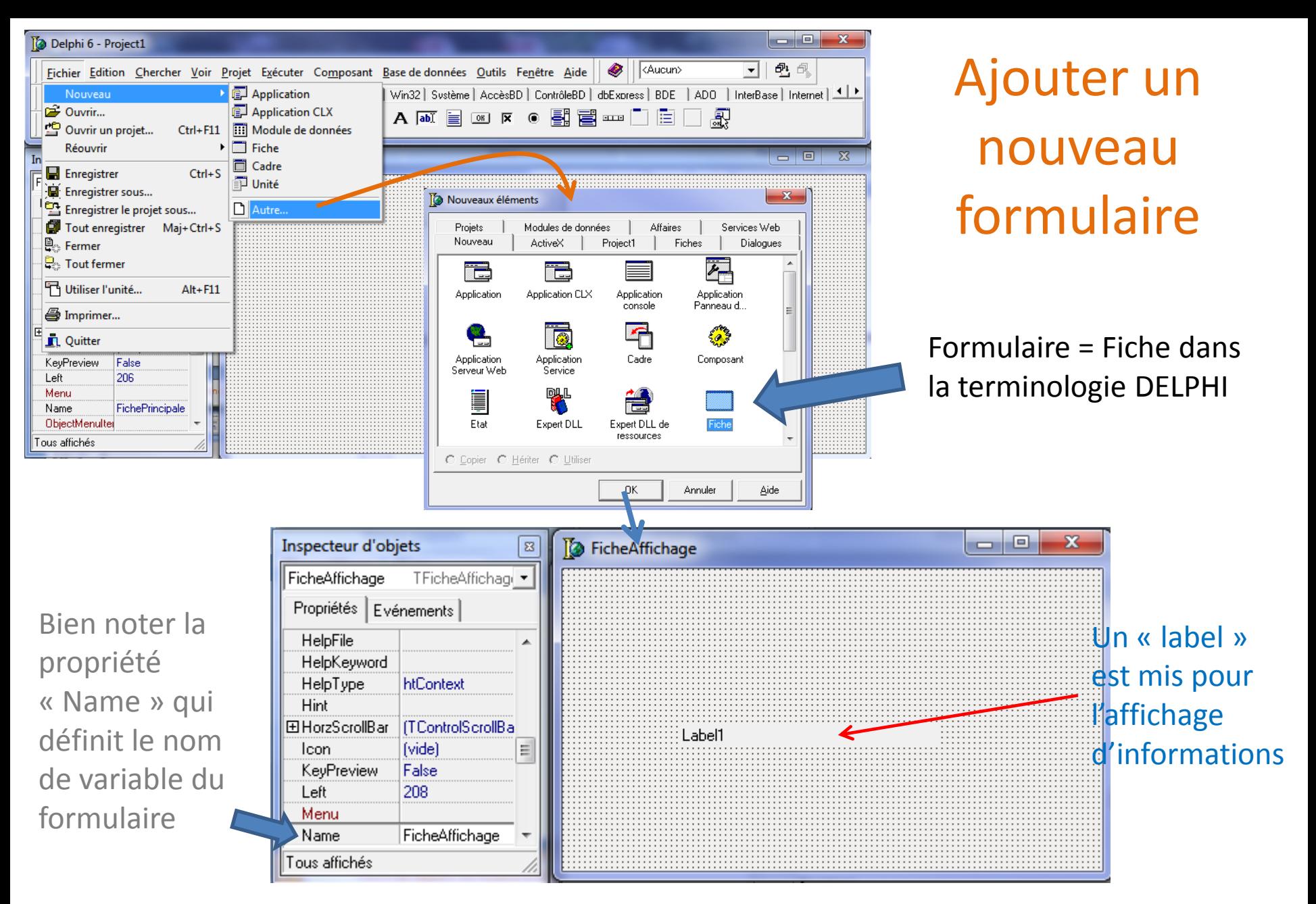

Toujours tout enregistrer dès la création d'un formulaire, Delphi demande **un nom d'unité** \*.pas (ex. unit2.pas)(le \*.dfm est créé automatiquement).

## Appel du formulaire d'affichage à partir de la fenêtre principale

![](_page_5_Figure_1.jpeg)

Programmation du « clic » sur le bouton « Affichage »

Très important, sinon le

formulaire n'est pas accessible

Dès le formulaire affiché, les instructions suivantes sont exécutées ! Ici, le label du formulaire principal est modifié. Show() est non bloquant. On a une **fenêtre non modale**.

 $\begin{array}{c|c|c|c|c} \hline \multicolumn{3}{c|}{\mathbf{m}} & \multicolumn{3}{c|}{\mathbf{m}} & \multicolumn{3}{c|}{\mathbf{m}} & \multicolumn{3}{c|}{\mathbf{m}} & \multicolumn{3}{c|}{\mathbf{m}} & \multicolumn{3}{c|}{\mathbf{m}} & \multicolumn{3}{c|}{\mathbf{m}} & \multicolumn{3}{c|}{\mathbf{m}} & \multicolumn{3}{c|}{\mathbf{m}} & \multicolumn{3}{c|}{\mathbf{m}} & \multicolumn{3}{c|}{\mathbf{m}} & \multicolumn{3}{c|}{\mathbf{m$ 

Récupération d'informations saisies par l'utilisateur

# **BOÎTE DE DIALOGUE**

![](_page_7_Picture_0.jpeg)

modifie son comportement. On ne peut pas accéder (cliquer sur) au formulaire principal tant que la boîte de

![](_page_8_Figure_0.jpeg)

#### La propriété ModalResult des boutons définit le code de retour renvoyée par ShowDialog()

 $\boldsymbol{\Xi}$ 

Inspecteur d'objets

Boîte de dialogue : gestion des boutons de réponse, la propriété « ModalResult »

![](_page_9_Figure_2.jpeg)

Appel et gestion de la réponse de la boîte de dialogue dans le formulaire principal

Une vision globale des éléments constitutifs d'un projet DELPHI

## **GESTIONNAIRE DE PROJET DELPHI**

### Vision globale d'un projet Gestionnaire de projet

Avec le gestionnaire de projet, on obtient une vision globale des éléments constitutifs d'un projet :

- 1 Programme principal  $(*.dpr) \rightarrow$  compilé en  $*.$ exe
- Formulaires et boîtes de dialogue (\*.dfm et \*.pas)
- Unités (calcul, structures, etc.) (\*.pas)

![](_page_11_Picture_5.jpeg)

![](_page_12_Picture_0.jpeg)

Les mêmes concepts sont - à peu de choses près - présents dans tous les langages de programmation...